# **Mastplaner: Kennzahlen bringen vorwärts**

*Wenn Sie Ihre Leistungsdaten kennen, können Sie an Schlachtqualität und Mastleis tung arbeiten. So verdienen Sie mehr Geld. Im MAPonWEB können Sie sich direkt mit anderen Betrieben vergleichen.*

Von Martin KAUFMANN

Die Auswertung der Mastdaten war in Österreich bisher kaum üblich. Das lag unter anderem daran, dass wenige gute Auswertungsprogramme zur Verfügung standen. Arbeitskreisbetriebe haben deshalb gemeinsam mit dem Verband Österreichischer Schweinebauern (VÖS) und der Firma Intelicon den MAPonWEB entwickelt (MAP steht für Mastauswertungsprogramm). Ziel war, ein einfaches und benutzerfreundliches Auswertungsprogramm für die Schweinemast zu schaffen.

Der MAPonWEB ist ein reines Onlineprogramm und braucht keine Installation auf dem Computer. Sie brauchen die Daten auch nicht auf Ihrem Computer zu sichern. Updates und Verbesserungen werden zentral für alle Anwender installiert. Aktuell nutzen österreich-

## **Die wichtigsten Vorteile:**

- <sup>n</sup> Landwirte können Daten einfach und flexibel selbst erfassen und auswerten.
- <sup>n</sup> Eine aktuelle Leistungsübersicht für den Betrieb ist jederzeit möglich.
- n Das Programm hat eine einfache benutzerfreundliche Oberfläche.
- <sup>n</sup> Updates und Datensicherung werden zentral durchgeführt.
- <sup>n</sup> Landwirte, die das Mastauswertungsprogramm nutzen, können die Daten nach jeder abgeschlossenen Mastpartie auswerten und sehen, wie sich die Leistungen entwickeln und wo reagiert werden muss.
- <sup>n</sup> Eine überbetriebliche Auswertung ist jederzeit möglich.

weit etwa 300 Landwirte dieses Programm. Diese Betriebe erfassen ihre Daten online und werten Leistung und Wirtschaftlichkeit aus.

# **Einfache Dateneingabe**

Sie können die Daten einfach und mit wenig Aufwand eingeben. Der MAPonWEB hat eine einfache Benutzeroberfläche. Zum Einsteigen benötigen Sie einen Internetzugang sowie einen Benutzernamen und ein Passwort. Das Mastauswertungsprogramm ist im Detail so aufgebaut:

Unter dem Menüpunkt "Tiere verwalten" legen Sie die Einkaufs- und Verkaufspartien an. Bei Betrieben, die ihre Schweine über die Erzeugergemeinschaften ein- oder verkaufen, können diese Daten automatisch übernommen und in das System eingespielt werden. Dafür ist vom Mäster eine Einverständniserklärung für die automatische Datenübernahme zu unterzeichnen. Andere Betriebe legen die Daten entsprechend selbst an.

In der Maske "Einstallpartie hinzufügen" können Sie die Daten (Ferkelgewicht, Preis, Einstelldatum, Anzahl) sowohl stückbezogen als auch als Summe für die gesamte Partie erfassen. Kombinierte Betriebe können den Ferkelpreis mithilfe des integrierten Ferkelpreiskalkulators errechnen. Dieser errechnet anhand der in Österreich üblichen Preismaske für Ferkel den Ferkelpreis. Impfzuschläge sowie auch die Mengenstaffel und der zum Einstallzeitpunkt gültige Ferkelbasispreis werden dabei berücksichtigt.

Auch beim Erfassen der Verkaufspartien besteht die Möglichkeit, das Schlachtgewicht sowie den Erlös je Stück oder die Summen der Partie einzugeben. Das Schlachtgewicht wird automatisch mit einer Ausschlachtung von 80 % auf das Lebendgewicht umgerechnet. Wenn Sie das Lebendgewicht kennen, können Sie diese Daten überschreiben. Sie können den Basispreis automatisch über eine Schaltfläche abrufen.

## **Futterkosten erfassen**

Jetzt müssen Sie nur mehr die Datensätze bzw. Partien einander zuordnen. Nachträglich geben Sie Verluste, Tiergesundheitskosten sowie die Daten zur Fütterung, wie Futtermenge und Futterkosten, auf Basis der Einstallpartie ein. Kennen Sie diese Kosten nicht, können Sie Standardwerte verwenden.

Gerade beim Erfassen der Futtermenge und der Futterkosten tun sich viele Landwirte schwer. Wenn Sie keine Angaben zur Fütterung machen, ordnet das Programm jeder Schlachtpartie anhand ihrer Masttageszunahmen eine Futterkurve zu. So wird der Futterverbrauch in MJ ME (Umsetzbare Energie) je nach Schlachtgewicht berechnet. Vergleiche zeigen, dass diese Standardfutterkurven sehr nahe am tatsächlichen Verbrauch liegen.

Ebenso kann das Programm auf Futter kosten je 100 MJ ME zurückgreifen, wenn der Nutzer selbst keine Angaben macht. Diese Futterkosten werden seitens der Organisation monatlich adaptiert.

### **Mastergebnis rasch auswerten**

Die wichtigste Kennzahl für den Mäster ist die direktkostenfreie Leistung. Die direktkostenfreie Leistung ist der Erlös minus Ferkelkosten minus Futterkosten minus Kosten für Tiergesundheit, Strom, Wasser, Ausfall.

Die Auswertungen bieten weit mehr Möglichkeiten. Mastdauer, Masttageszuwachs, Futterverwertung, Futterkosten oder der Anteil an Tierverlusten zeigen, wo Verbesserungspotenzial vorhanden ist. Unter dem Menüpunkt "Auswertungen", finden Sie viele Möglichkeiten. Sie können die Auswertungsergebnisse als Balkendiagramme, Liniendiagramme oder einfach als Partieauswertung mit den dazugehörigen Kennzahlen ausdrucken. Den Auswertungszeitraum können Sie frei wählen.

Der größte Vorteil des MAPonWEB liegt darin, dass Sie jederzeit Ihre Leistungskennzahlen mit denen der anderen Betriebe im Mastplaner vergleichen können. Dabei bestimmen Sie selbst, nach welchem Leistungskriterium die Betriebe in die einzelnen Leistungsviertel zugeordnet werden. Beim Betriebsvergleich wird schnell ersichtlich, wo noch Potenzial des eigenen Betriebes im Vergleich zu den besseren 25 % der Betriebe vorhanden ist.

#### **Potenzial nutzen**

Erst wenn Sie Ihre eigenen Leistungszahlen kennen, finden Sie Potenziale, an denen Sie konkret arbeiten können. Nicht jeder Landwirt gewichtet die einzelnen Kennzahlen gleich. Der eine legt Wert auf hohe Magerfleischanteile, ein anderer möchte möglichst viele Umtriebe erreichen und nimmt dafür bei den MFA Abweichungen in Kauf. Ziel ist immer eine möglichst hohe direktkostenfreie Leistung je Mastplatz.

Auch ob die Sortierung der verkauften Tiere passt, sehen Sie schnell an den Betriebsvergleichen. Die Kennzahl "Erlös über Basispreis" bietet sich dafür an. In dieser sind alle Zuschläge (MFA, Mengenstaffel, Gewichtszu- und -abschläge, Markenfleischprogrammzuschlag, ...) über dem Basispreis zusammengefasst. An der Höhe dieses Zuschlages ist schnell ersichtlich, ob der größte Anteil der Schlachtschweine im Normgewicht vermarktet wird.

*Ing. Martin Kaufmann ist Berater der LK- Schweine beratung Steiermark in Gleisdorf.*

| <b>Tiere verwalten</b>   | Einkaufspartie verwalten      |   |     |                          |                        |                    |     | Verkaufspartie verwalten |                               |             |                          |                            |                    |
|--------------------------|-------------------------------|---|-----|--------------------------|------------------------|--------------------|-----|--------------------------|-------------------------------|-------------|--------------------------|----------------------------|--------------------|
|                          | Einkaufspartie von 07.06.2014 |   |     |                          |                        |                    |     |                          | Verkaufspartie von 07.06.2014 |             |                          |                            |                    |
| Auswertungen             | bis 07.06.2015                |   |     |                          |                        |                    |     | bis 07.06.2015           |                               |             |                          |                            |                    |
| Verlustmeldung           |                               |   |     |                          |                        |                    |     |                          | <b>总编/</b>                    |             |                          |                            |                    |
| Einstellungen            |                               |   |     | Belegnummer <sup>*</sup> | <b>Einstalldatum ◆</b> | Stück <sup>*</sup> |     |                          |                               |             | Belegnummer <sup>*</sup> | Verkaufsdatum <sup>*</sup> | Stück <sup>*</sup> |
|                          | 12                            | ÷ | 'nФ | 7/2267/2015              | 11.05.2015             | 821                | 愒   | e                        |                               | <b>Cold</b> | 5658                     | 27.04.2015                 | 93/93              |
| Services/Links           | B                             |   |     | 7/2025/2015              | 30.04.2015             | 87/0               | S   | $\overline{\mathscr{L}}$ |                               |             | 4755                     | 08.04.2015                 | 釫<br>80/80         |
|                          | G                             |   |     | 7/1899/2015              | 16.04.2015             | 88/                | \$  | Ū.                       |                               |             | più 13                   | 24.03.2015                 | 愒<br>28/28         |
| Fernwartung <sup>O</sup> | īβ,                           |   |     | 7/1222/2015              | 14.03.2015             | 80/0               | 侮   | W                        |                               | <b>Call</b> | 4018                     | 24.03.2015                 | 86/86              |
| Abmelden ®               | 它                             |   |     | 7/1007/2015              | 03.03.2015             | 85/                | t,  |                          |                               |             | 12                       | 06.03.2015                 | 40/40              |
|                          |                               |   |     | 7/887/2015               | 16.02.2015             | 884                | 怎   |                          |                               |             | 3066                     | 06.03.2015                 | 35/35              |
|                          | <b>T27</b>                    |   |     | 714                      | 05.02.2015             | 83/19              | Is. | <b>iz</b>                |                               | Гŵ          | 11                       | 18.02.2015                 | 19/19              |
|                          | Ø                             |   | śЪ, | 614                      | 22.01.2015             | 83/73              | 医   | Ø                        |                               | <b>CARD</b> | 2243                     | 18.02.2015                 | 110/110            |
|                          | V                             |   |     | 514                      | 05.01.2015             | 87/87              | t,  | ίŻ,                      |                               | ia)         | 1117                     | 26.01.2015                 | 82/82              |
|                          | 12                            |   |     | 414                      | 20.12.2014             | 82/82              | 偶   | 12                       |                               |             | 580                      | 14.01.2015                 | 愒<br>107/107       |
|                          |                               |   |     | 314                      | 09.12.2014             | 87/87              |     |                          |                               |             | 20                       | 02.01.2015                 | 115/115            |

Unter dem Menüpunkt "Tiere verwalten" legen Sie die Einkaufs- und Verkaufspartien an.

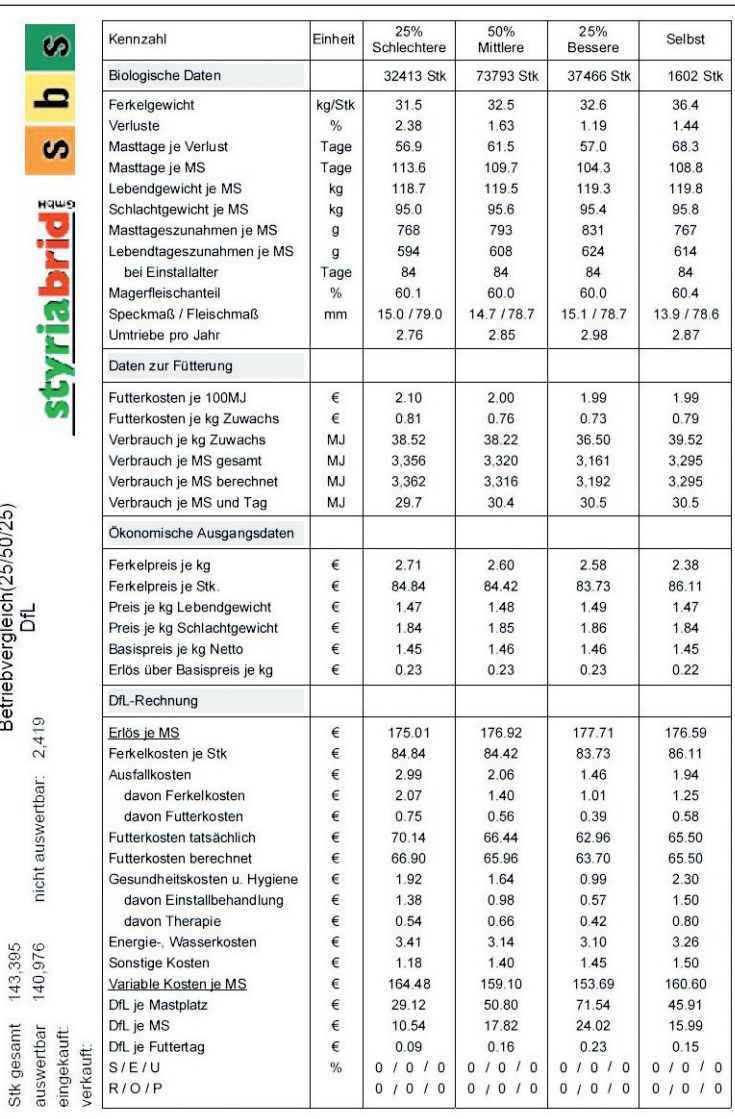

**Mit dem MAPonWEB können Sie Ihren Betrieb mit anderen vergleichen.**